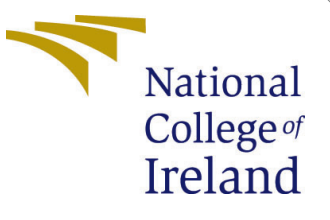

# Configuration Manual

MSc Research Project MSc in Data Analytics

# Alex Greenmount James Student ID: x21110654

School of Computing National College of Ireland

Supervisor: Mr Michael Bradford

#### National College of Ireland Project Submission Sheet School of Computing

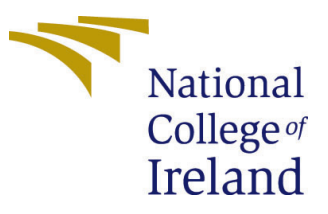

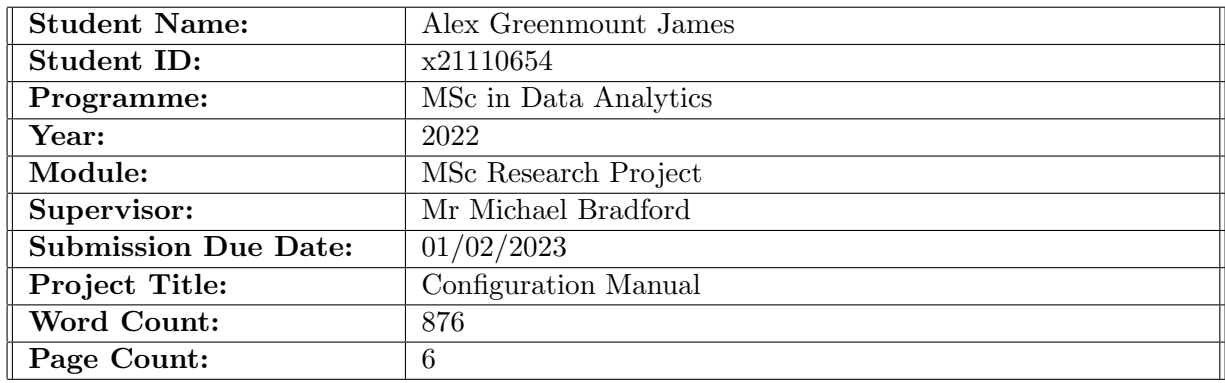

I hereby certify that the information contained in this (my submission) is information pertaining to research I conducted for this project. All information other than my own contribution will be fully referenced and listed in the relevant bibliography section at the rear of the project.

ALL internet material must be referenced in the bibliography section. Students are required to use the Referencing Standard specified in the report template. To use other author's written or electronic work is illegal (plagiarism) and may result in disciplinary action.

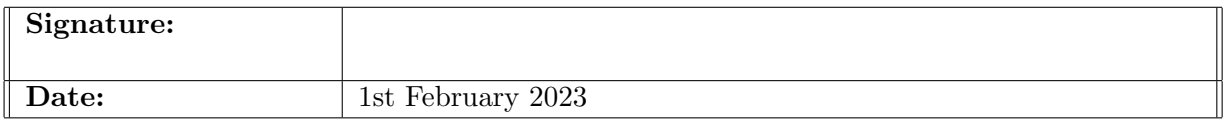

#### PLEASE READ THE FOLLOWING INSTRUCTIONS AND CHECKLIST:

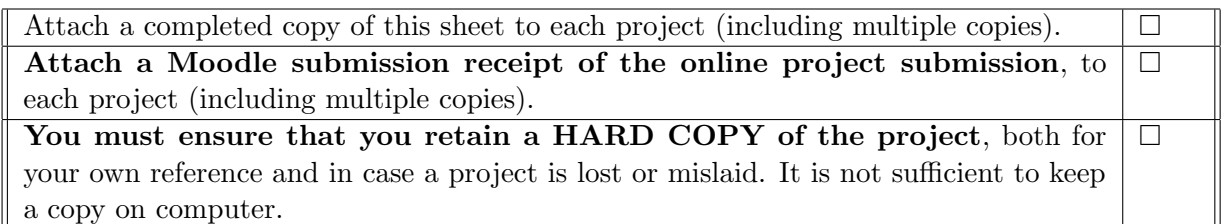

Assignments that are submitted to the Programme Coordinator office must be placed into the assignment box located outside the office.

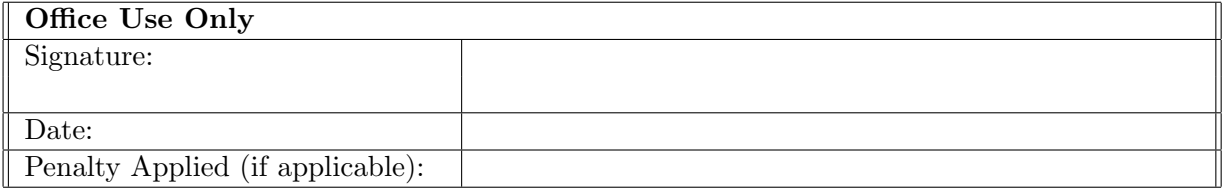

# Configuration Manual

#### Alex Greenmount James x21110654

### 1 Introduction

In this configuration manual, it is explained in detail about the step by step execution procedure or information about the system requirements such as software and hardware specifications, library versions and the storage capacity needed to run/execute the project "Text Analysis of Russia and Ukraine war".

### 2 Software and Hardware Specifications

In this section, the software and hardware specifications of the local machine are detailed.

#### 2.1 Hardware Specification of the Local Machine

| Item                                  | Value                                                                    |
|---------------------------------------|--------------------------------------------------------------------------|
| OS Name                               | Microsoft Windows 11 Home Single Language                                |
| Version                               | 10.0.22621 Build 22621                                                   |
| Other OS Description                  | Not Available                                                            |
| OS Manufacturer                       | <b>Microsoft Corporation</b>                                             |
| <b>System Name</b>                    | <b>ALFX</b>                                                              |
| System Manufacturer                   | <b>ASUSTeK COMPUTER INC.</b>                                             |
| <b>System Model</b>                   | ASUS TUF Gaming F15 FX506LH_FX566LH                                      |
| <b>System Type</b>                    | x64-based PC                                                             |
| <b>System SKU</b>                     |                                                                          |
| Processor                             | Intel(R) Core(TM) i5-10300H CPU @ 2.50GHz, 2496 Mhz, 4 Core(s), 8 Logica |
| <b>BIOS Version/Date</b>              | American Megatrends Inc. FX506LH.310, 26-11-2021                         |
| <b>SMBIOS Version</b>                 | 3.2                                                                      |
| <b>Embedded Controller Version</b>    | 3.05                                                                     |
| <b>BIOS Mode</b>                      | UEFI                                                                     |
| <b>BaseBoard Manufacturer</b>         | <b>ASUSTeK COMPUTER INC.</b>                                             |
| <b>BaseBoard Product</b>              | <b>FX506LH</b>                                                           |
| <b>BaseBoard Version</b>              | 1.0                                                                      |
| Platform Role                         | Mobile                                                                   |
| Secure Boot State                     | On                                                                       |
| <b>PCR7 Configuration</b>             | <b>Elevation Required to View</b>                                        |
| <b>Windows Directory</b>              | C:\WINDOWS                                                               |
| <b>System Directory</b>               | C:\WINDOWS\system32                                                      |
| <b>Boot Device</b>                    | \Device\HarddiskVolume1                                                  |
| Locale                                | <b>United States</b>                                                     |
| <b>Hardware Abstraction Layer</b>     | Version = "10.0.22621.819"                                               |
| <b>User Name</b>                      | <b>ALEX\Alex G James</b>                                                 |
| Time Zone                             | <b>GMT Standard Time</b>                                                 |
| Installed Physical Memory (RA 16.0 GB |                                                                          |
| <b>Total Physical Memory</b>          | 15.8 GB                                                                  |
| <b>Available Physical Memory</b>      | 5.69 GB                                                                  |
| <b>Total Virtual Memory</b>           | 45.6 GB                                                                  |
| <b>Available Virtual Memory</b>       | 14.3 GB                                                                  |
| Page File Space                       | 29.8 GB                                                                  |
| Page File                             | C:\pagefile.sys                                                          |
|                                       |                                                                          |

Figure 1: System Summary

The above Figure 1 details about the software specifications of the local machine to implement or execute the project.

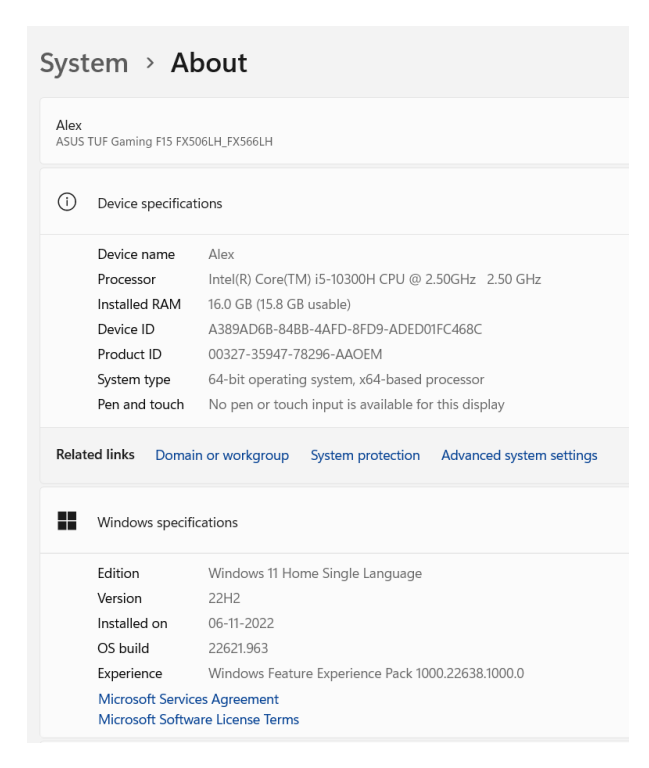

Figure 2: Hardware and Device Info

The above Figure 2 shows the device specification and windows specification of the local machine.

## 3 Applications used to run/execute the project

To execute or run the code implemented to complete the project, the applications used are :

- Anaconda version 1.11.0
- Jupyter notebook version 6.4.12
- Google colab python version 3.8.16

# 4 Python Libraries used

- numpy 1.21.5
- $\bullet$  pandas 1.4.4
- textblob  $-0.17.1$
- $\bullet$  nltk 3.7
- keras  $2.11.0$
- sklearn  $1.0.2$
- matplotlib  $3.5.2$
- tensorflow  $-2.11.0$
- $\bullet$  emoji 2.2.0
- seaborn  $-0.11.2$
- snscrape 0.4.3.20220106

Pandas: Pandas is a data analysis library tool used for various data processing. It is a very easily useful library with many plotting and analysis capabilities<sup>[1](#page-4-0)</sup>.

Numpy: This is a library used for various numerical calculations in python. This library has many inbuilt functions that quill; help to evaluate the system under complex mathematical conditions<sup>[2](#page-4-1)</sup>.

Keras: This is a library associated with machine learning and the neural network it has the capability to implement complex calculations that can support the neural net-work structure<sup>[3](#page-4-2)</sup>.

Sklearn: Sklearn consists of many useful tools like regression classification neural networks that are helpful in catering machine learning algorithms effectively. The capability for this help to do complex machine learning tasks with simple code<sup>[4](#page-4-3)</sup>.

Textblob: Textblob is a built-in python library. It is a very useful library for getting the sentiment of the words embedded and the polarity. This is a textual data workable platform. Various processing tools including the lemmatization and tokenization are used with the in-built library of textblob<sup>[5](#page-4-4)</sup>.

Matplot: Matplot is used for the visual representation of the data.

# 5 Coding Files of the Project

- -tweetpull.ipynb: This python coding file contains the code for the tweet collection or scraping from Twitter by using the credentials of developer API using the elevated access. This file is executed in Google Colab.
- -Datacollection.ipynb: This python coding file contains the code for collection or gathering the tweets from Twitter through snscrape library.
- -Preprocessing tweets.ipynb: This python coding file contains the code for the preprocessing or cleaning of the tweets those are gathered.

<span id="page-4-0"></span><sup>1</sup><https://pandas.pydata.org/>

<span id="page-4-1"></span><sup>2</sup><https://numpy.org/>

<span id="page-4-2"></span> $3$ <https://keras.io/>

<span id="page-4-3"></span><sup>4</sup><https://www.javatpoint.com/what-is-sklearn-in-python>

<span id="page-4-4"></span> $5$ <https://stackabuse.com/python-for-nlp-introduction-to-the-textblob-library/>

- Sentiment.ipynb: This python coding file contains the code for performing the sentiment analysis using NLTK library.
- Random Forest,ipynb: This coding file contains the code for the Random Forest model classification/evaluation.
- ANN.ipynb: This python coding file contains the code for the ANN machine learning model creation.

#### 5.1 Execution format of the Coding Files

1. Collecting/extracting the tweets by executing the tweetpull.ipynb and Datacollection.ipynb files.

2. Preproceesing of the collected tweet data by executing the Preprocessing tweets.ipynb file.

3. Performing the sentiment analysis using NLTK to obtain the polarity, subjectivity and analysis by executing the Sentiment.ipynb file.

4. Performing the machine learning model evaluation/classification with Random Forest model to obtain the results from the test dataset by executing the Random Forest.ipynb file.

5. Training the ANN machine learning model to get the test and training datasets reports by executing the ANN.ipynb file.

Finally, once the results are obtained from the proxy schemes(RF and ANN), the scores and the execution time are compared with the original sentiment analysis engine.

## 6 Datasets used in the project

- Zelensky Russia.csv, Ukraine crisis.csv, UkraineNato.csv,Ukraine Russia conflict.csv, Ukraine antiwar, Ukraine war, Russian war, Russian invasion.csv, StandWithUkraine.csv, Russia invade.csv— All of the mentioned 10 .csv files are the datasets extracted from Twitter for the completion of the project.
- Common file tweets.csv: All of the 10 datasets obtained by extracting the tweets from Twitter are merged into one dataset, and it is stored in Common file tweets.csv.
- formatted main csv.csv: This datasets contains tweets after preprocessing/cleaned.
- sentimented tweets.csv: This datasets contains tweets after the sentiment analysis, having the polarity and subjectivity.

# 7 Code Snippets

In this section important code snippets are added as screenshots which are used in the project for the implementation.

The Figure 3 shown below is the code snippet for obtaining polarity and subjectivity through the NLTK sentiment analysis engine.

```
def getSubjectivity(tweet):
    return TextBlob(tweet).sentiment.subjectivity
def getPolarity(tweet):
    return TextBlob(tweet).sentiment.polarity
df['Subjectivity']=df['Tweet'].apply(getSubjectivity)
df['Polarity']=df['Tweet'].apply(getPolarity)
```
Figure 3: Code snippet for obtaining the polarity and subjectivity through sentiment analysis

```
from sklearn.ensemble import RandomForestClassifier
text_classifier = RandomForestClassifier(n_estimators=100, random_state=0)
text_classifier.fit(X_train, y_train)
#Checking the model with the test dataset
begin=time.time()
predictions = text_classifier.predict(X_test)end=time.time()
from sklearn.metrics import classification report, confusion matrix, accuracy score
print(confusion_matrix(y_test,predictions))
print(classification_report(y_test,predictions))
print(accuracy_score(y_test, predictions))
```
Figure 4: Checking the RF model with test dataset

<span id="page-7-0"></span>The above Figure 4 is the code snippet used in Random Forest model to perform testing with the test dataset.

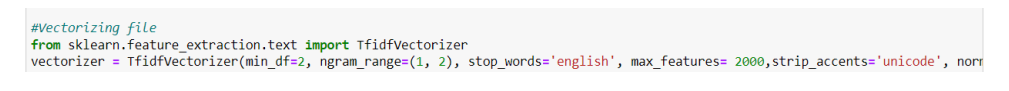

Figure 5: TF-IDF syntax

The Figure 5 above depicts the code snippet for the TF-IDF vectorization.

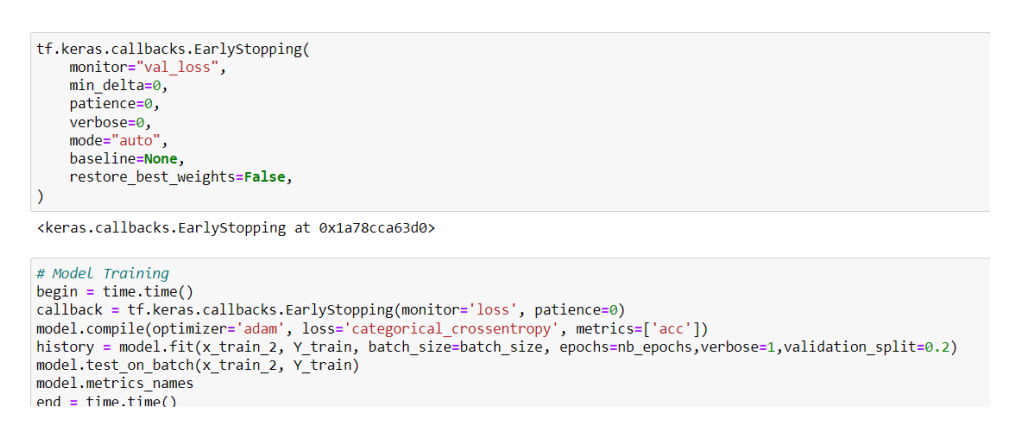

Figure 6: ANN model testing

The Figure 6 above shows the code snippet used in the ANN model for training and testing.